## **主に音声付きの教材を使用して、学生が自習で学習する方法です**

- **1.音声付きの教材を作成します**
	- **PowerPoint**

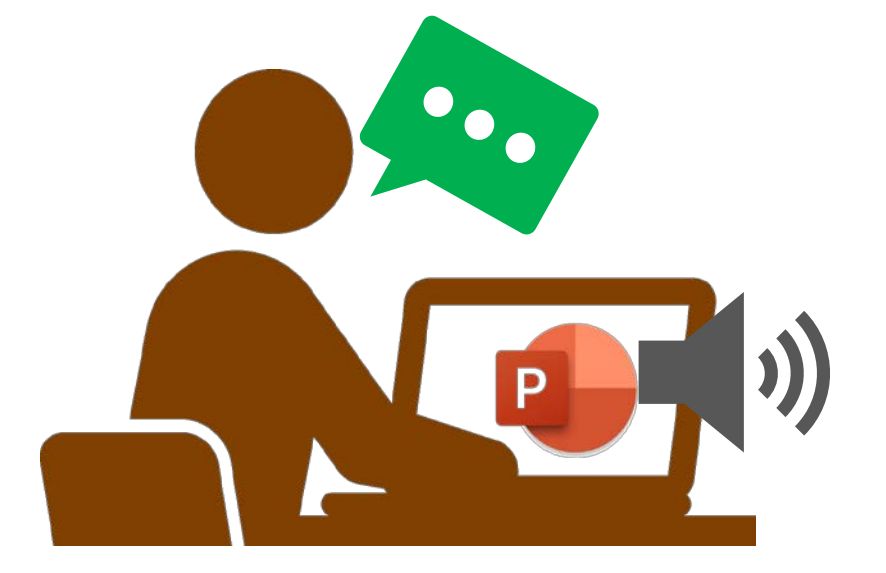

ドに音声を録音し、 音声付きの [PowerPoint](https://mguolg.info/wp-content/uploads/2020/08/ManualPowerPoint01.pdf) を作成します

> 音楽やアニメーションも付けられますが、 サイズが大きくなるので注意してください

 **PDF** PDF [編集ソフトで音声を挿入します](https://mguolg.info/wp-content/uploads/2020/08/ManualPDF01.pdf) PDF 編集ソフト AdobeAcrobat、FoxitReader 音声編集ソフト Audacity など **PDF**

- Word は音声が挿入できません。PowerPoint か PDF に変換してください。
- Excel などの操作の説明がある場合は、[zoom](https://mguolg.info/wp-content/uploads/2020/08/zoom_25.pdf) や [Teams](https://mguolg.info/wp-content/uploads/2020/08/teams_function01.pdf) による録画をおすすめします。